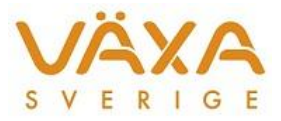

## Vad gör jag när foderanalysen inte finns i **IndividRAM?**

## **Normalt kommer en färdig foderanalys automatiskt in i IndividRAM. Det kan finnas logiska orsaker varför man inte foderanalysen på rätt besättningsnummer.**

1. Den vanligaste orsaken är att flera besättningar står som djurhållare på flera besättningsnummer. Lantbrukaren kan ha skrivit upp ett annat besättningsnummer på följesedeln än vad som foderrådgivningen sker på.

**Lösning:** skriv ut foderanalysen från webben och knappa in analyserade värden i besättningens fodermedelstabell.

**Notera att NEL20 och smältbarheten ska bli samma som på analysrapporten.** Smältbarheten beräknas från parametern "Smbh inmat" eller "VOS" eller "IVOS" eller "EFOS". För att vara på säkra sidan lägg in värdet från foderanalysen, och radera tabellvärde. Tex om det finns ett IVOS-värde på analysrapporten. Lägg in IVOS och se till att radera och att det är blankt för smbh inmat, VOS och EFOS.

2. Det finns några få besättningar, 9 stycken, som är medlemmar i två husdjursföreningar. Medlem i semin i en förening och kokontroll i en annan. Detta gäller främst förening 1, 8 och 9. Lantbrukaren har angett "fel" föreningsnummer.

**Lösning:** (samma lösning som i 1) skriv ut foderanalysen och knappa in i besättningens fodermedelstabell.

3. Använt en annan organisations följesedel (t.ex. Lantmännen).

Vi hoppas att vi IT-tekniskt i framtiden kan flytta foderanalyser mellan besättningsnummer. Då avhjälps orsak 1 och 2 ovan.

Senast ändrad 2 oktober 2013

Kontakt: Maria Åkerlind